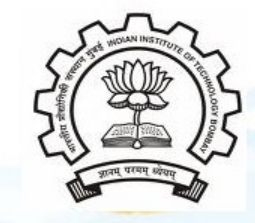

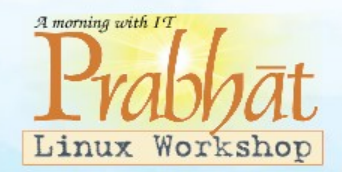

# Linux Basic Commands

Y.Shashidhar shashi@cse.iitb.ac.in

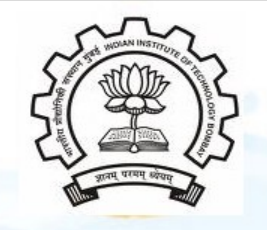

### Basic Linux Commands

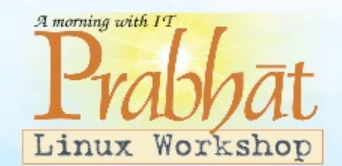

- File Handling
- Text Processing
- System Administration
- Process Management
- Archival
- Network
- File Systems
- Advanced Commands

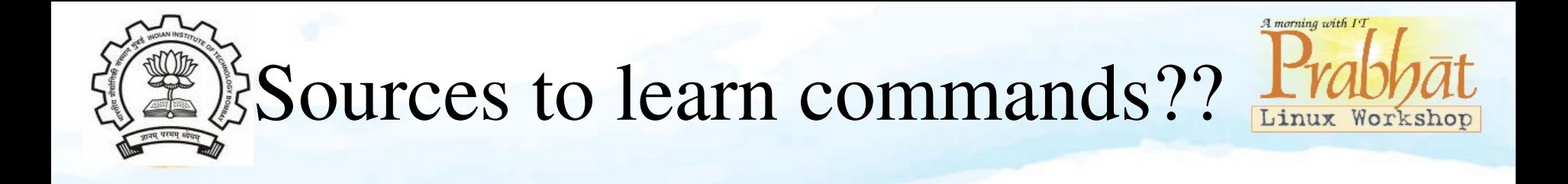

- Primary man(manual) pages.
	- man <command> shows all information about the command
	- $\rightarrow$  <command> --help shows the available options for that command
- Secondary Books and Internet

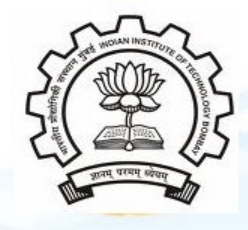

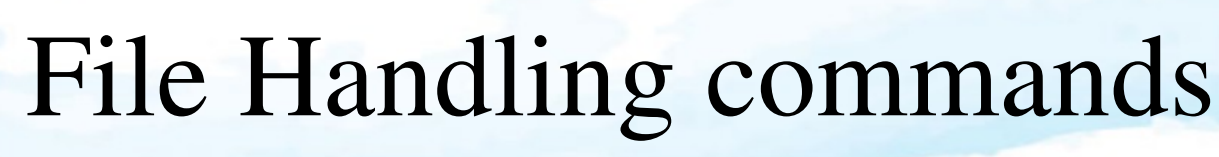

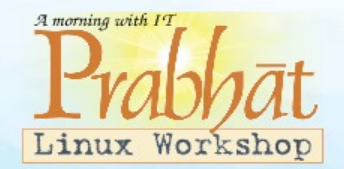

- **mkdir** make directories
	- Usage: mkdir [OPTION] DIRECTORY... eg. mkdir prabhat
- $\mathbf{ls}$  list directory contents Usage: ls [OPTION]... [FILE]... eg. ls, ls -l, ls prabhat
- $\cdot$  **cd** changes directories Usage: cd [DIRECTORY] eg. cd prabhat

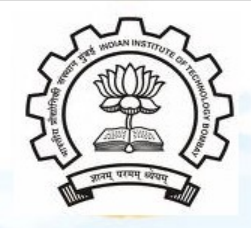

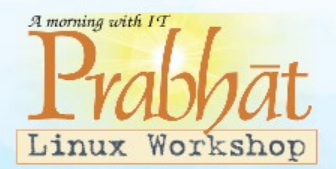

- **pwd** print name of current working directory Usage: pwd
- vim Vi Improved, a programmers text editor Usage: vim [OPTION] [file]... eg. vim file1.txt

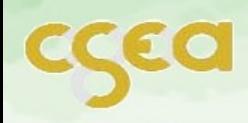

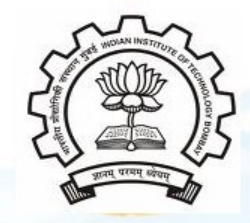

File Handling(contd...)

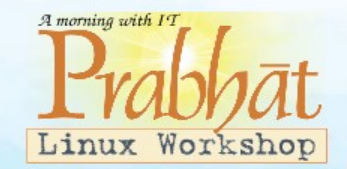

- **cp** copy files and directories
	- Usage: cp [OPTION]... SOURCE DEST eg. cp sample.txt sample\_copy.txt cp sample\_copy.txt target\_dir
- **mv** move (rename) files Usage: mv [OPTION]... SOURCE DEST eg. mv source.txt target\_dir mv old.txt new.txt

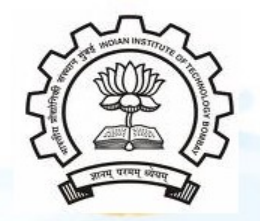

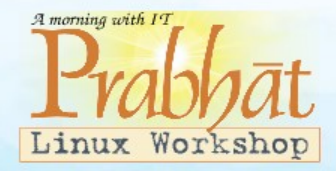

#### File Handling(contd...)

- **rm** remove files or directories Usage: rm [OPTION]... FILE... eg.  $rm file1.txt$ ,  $rm -rf$  some\_dir
- **find** search for files in a directory hierarchy Usage: find [OPTION] [path] [pattern] eg. find file1.txt, find -name file1.txt
- history prints recently used commands Usage: history

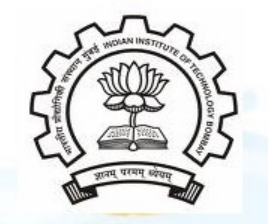

Pattern

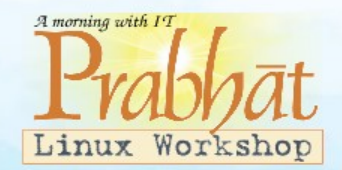

 A Pattern is an expression that describes a set of strings which is used to give a concise description of a set, without having to list all elements.

 eg. ab\*cd matches anything that starts with ab and ends with cd etc.

ls \*.txt – prints all text files

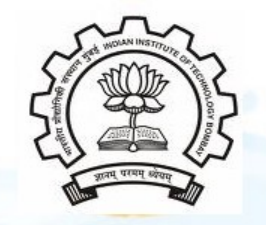

#### Text Processing

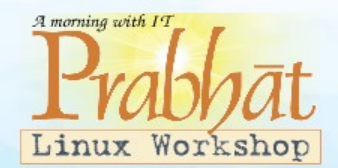

• cat – concatenate files and print on the standard output Usage: cat [OPTION] [FILE]... eg. cat file1.txt file2.txt

cat -n file1.txt

echo – display a line of text Usage: echo [OPTION] [string] ... eg. echo I love India echo \$HOME

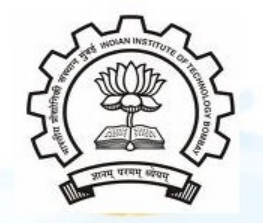

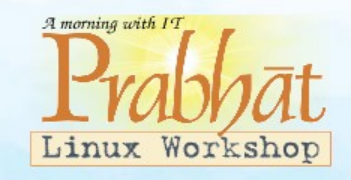

#### Text Processing(contd...)

• **grep** - print lines matching a pattern Usage: grep [OPTION] PATTERN [FILE]... eg. grep -i apple sample.txt

- $wc$  print the number of newlines, words, and bytes in files Usage: wc [OPTION]... [FILE]...
	- eg. wc file1.txt
		- wc -L file1.txt

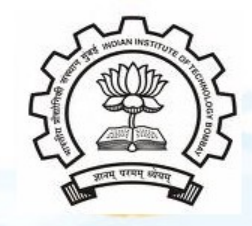

Text Processing(contd...)

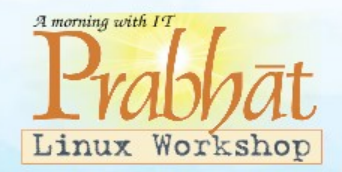

• sort – sort lines of text files Usage: sort [OPTION]... [FILE]... eg. sort file1.txt sort -r file1.txt

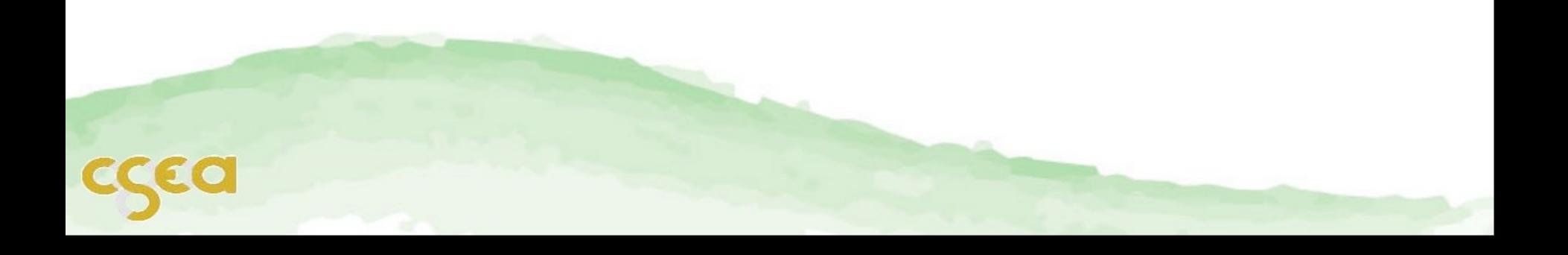

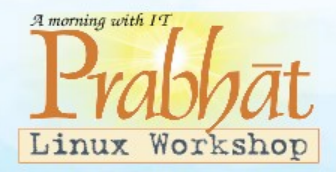

### Linux File Permissions

- 3 types of file permissions read, write, execute
- 10 bit format from 'ls -l' command

 1 2 3 4 5 6 7 8 9 10 file type owner group others eg. drwxrw-r-- means owner has all three permissions, group has read and write, others have only read permission

• read permission  $-4$ , write  $-2$ , execute  $-1$ 

eg. rwxrw-r--  $= 764$ 

 $r_{W}$ - $r_{W}$ x- $w_{X}$ 

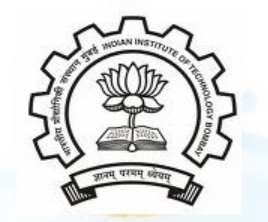

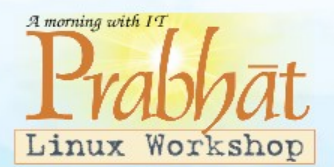

- chmod change file access permissions Usage: chmod [OPTION] [MODE] [FILE] eg. chmod 744 calculate.sh
- chown change file owner and group Usage: chown [OPTION]... OWNER[:[GROUP]] FILE... eg. chown remo myfile.txt

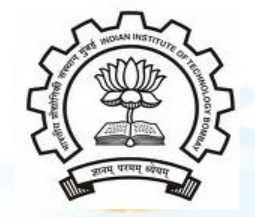

System Administration (contd...)

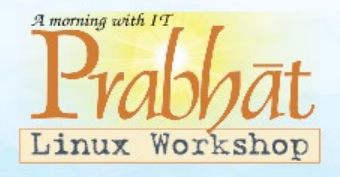

- **su** change user ID or become super-user Usage: su [OPTION] [LOGIN] eg. su remo, su
- **passwd** update a user's authentication tokens(s) Usage: passwd [OPTION] eg. passwd
- **who** show who is logged on Usage: who [OPTION] eg. who, who -b, who -q

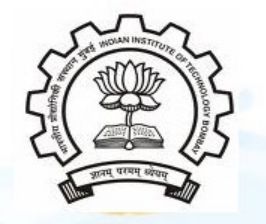

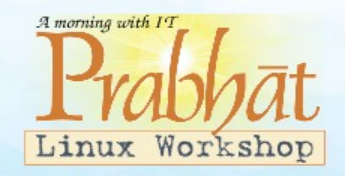

### Process Management

• **ps** – report a snapshot of the current processes Usage: ps [OPTION] eg. ps, ps -el

• kill – to kill a process (using signal mechanism) Usage: kill [OPTION] pid eg. kill -9 2275

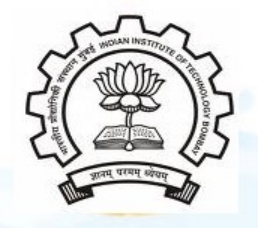

### Archival

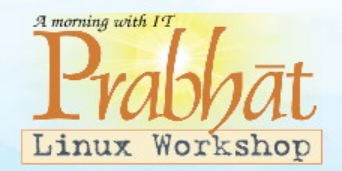

 $tar - to$  archive a file

 Usage: tar [OPTION] DEST SOURCE eg. tar -cvf /home/archive.tar /home/original tar -xvf /home/archive.tar

- $\mathbf{zip}$  package and compress (archive) files Usage: zip [OPTION] DEST SOURSE eg. zip original.zip original
- unzip list, test and extract compressed files in a ZIP archive Usage: unzip filename

eg. unzip original.zip

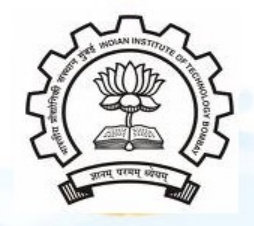

#### Network

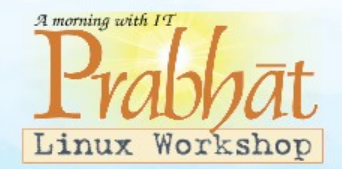

- ssh SSH client (remote login program)
	- "ssh is a program for logging into a remote machine and for executing commands on a remote machine"
	- Usage: ssh [options] [user]@hostname
	- eg. ssh -X guest@10.105.11.20
- $\textbf{scp}$  secure copy (remote file copy program) "scp copies files between hosts on a network"

Usage: scp [options] [[user]@host1:file1] [[user]@host2:file2] eg. scp file1.txt guest@10.105.11.20:~/Desktop/

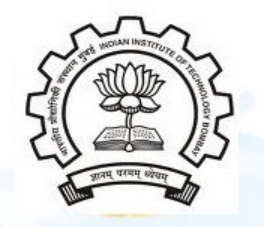

### File Systems

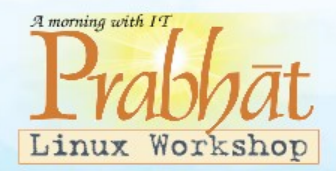

- **fdisk** partition manipulator eg. sudo fdisk -l
- $$ Usage: mount -t type device dir eg. mount /dev/sda5 /media/target
- **umount** unmount file systems Usage: umount [OPTIONS] dir | device... eg. umount /media/target

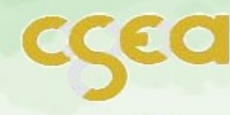

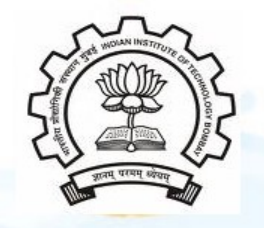

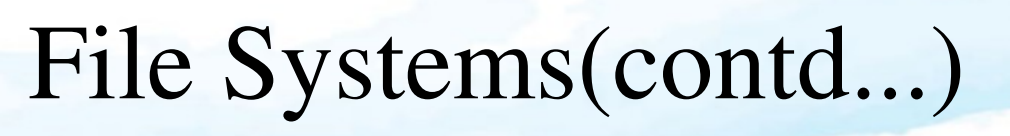

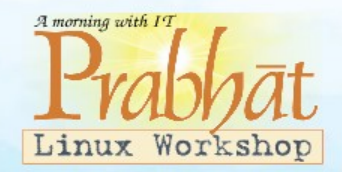

- $du$  estimate file space usage Usage: du [OPTION]... [FILE]... eg. du
- $df$  report filesystem disk space usage Usage: df [OPTION]... [FILE]... eg. df
- **quota** display disk usage and limits Usage: quota [OPTION]

eg. quota -v

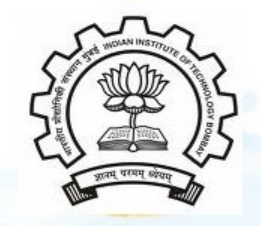

### Advanced Commands

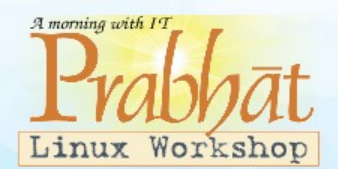

- **reboot** reboot the system Usage: reboot [OPTION] eg. reboot
- **poweroff** power off the system Usage: poweroff [OPTION] eg. poweroff

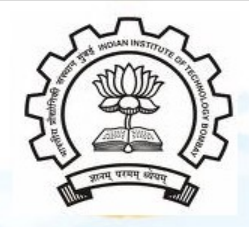

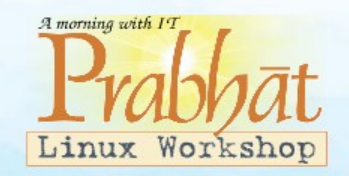

## Suggested Material

- *The UNIX Programming Environment* by Kernighan and Pike (PrenticeHall)
- *Your UNIX: The Ultimate Guide* by Sumitabha Das

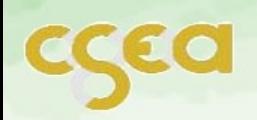

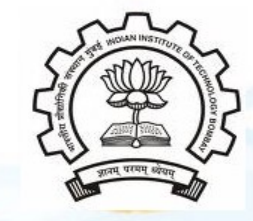

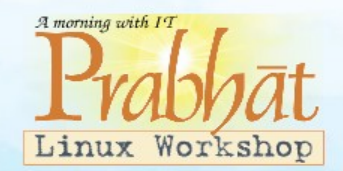

#### Thank You

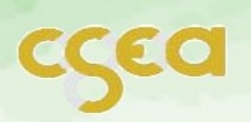

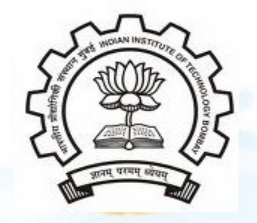

### Editor commands

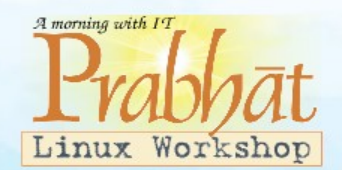

kate – KDE Advanced Text Editor Usage: kate [options][file(s)] eg. kate file1.txt file2.txt

- vim Vi Improved, a programmers text editor Usage: vim [OPTION] [file]... eg. vi hello.c
- gedit A text Editor. Used to create and edit files. Usage: gedit [OPTION] [FILE]... eg. gedit

### Process Management(contd...)

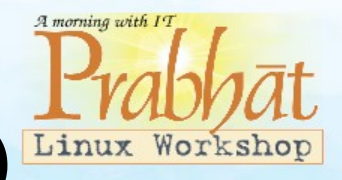

- **bg** make a foreground process to run in background Usage: type 'ctrl+z' and then 'bg  $\langle$ job id>'
- **fg** to make background process as foreground process Usage: fg [jobid]
- jobs displays the names and ids of background jobs Usage: jobs

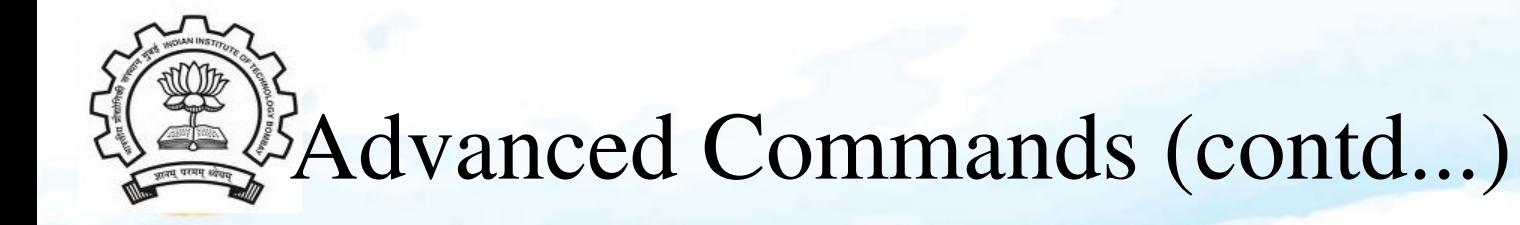

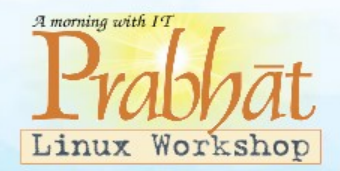

• sed - stream editor for filtering and transforming text Usage: sed [OPTION] [input-file]... eg. sed 's/love/hate/g' loveletter.txt

• **awk** - pattern scanning and processing language eg. awk F: '{ print \$1 }' sample\_awk.txt

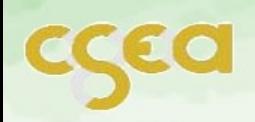

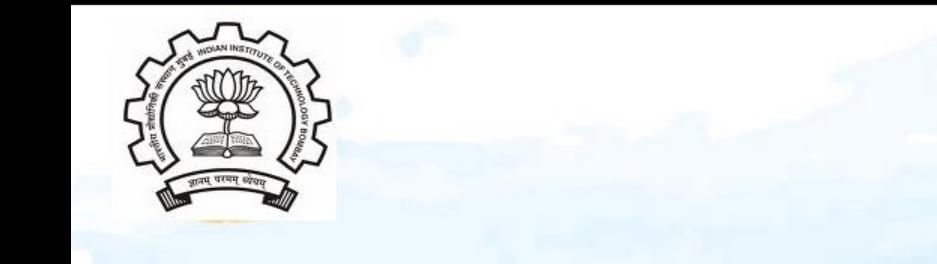

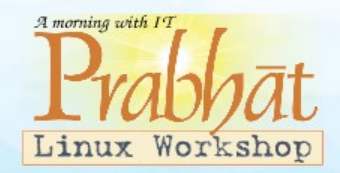

- find search for files in a directory hierarchy Usage: find [OPTION] [path] [pattern] eg. find -name file1.txt
- **locate** find or locate a file Usage: locate [OPTION]... FILE... eg. locate file1.txt

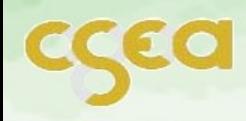